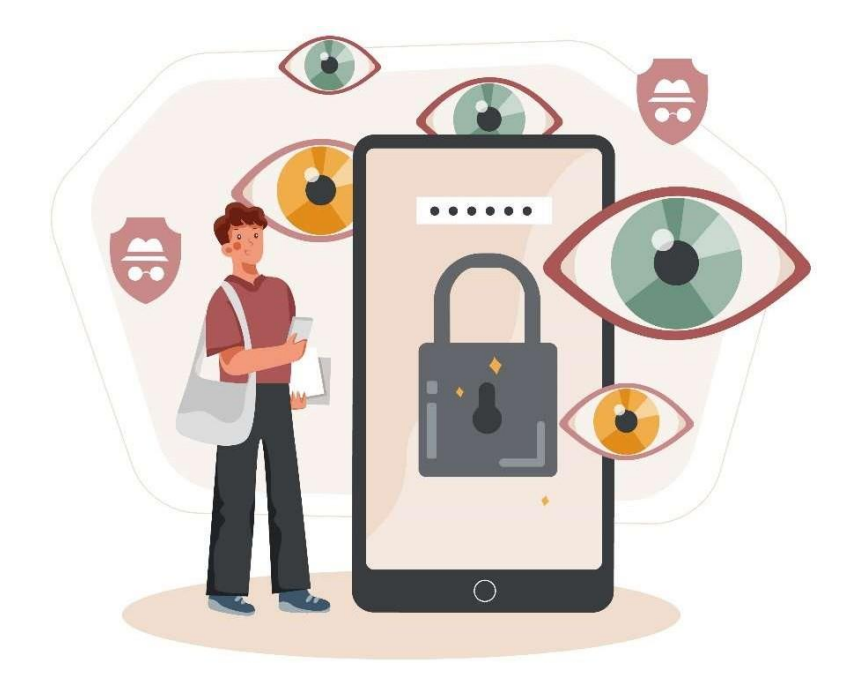

Eflexoft Solutions website is just an IT provider services website and we do not save your personal data in our server. But according to the Facebook Instant website Platformrules, we have to provide **User Data Deletion Callback URL** or **Data Deletion Instructions URL**. If you want to delete your website activities for Eflexoft Solutions, you can remove your activities by the following instructions.

- 1. Go to Your Facebook Account's Setting & Privacy. Click "Setting".
- 2. Then, go to "Apps and websites" and you will see all of your apps andwebsites that you've connected to your Facebook account.

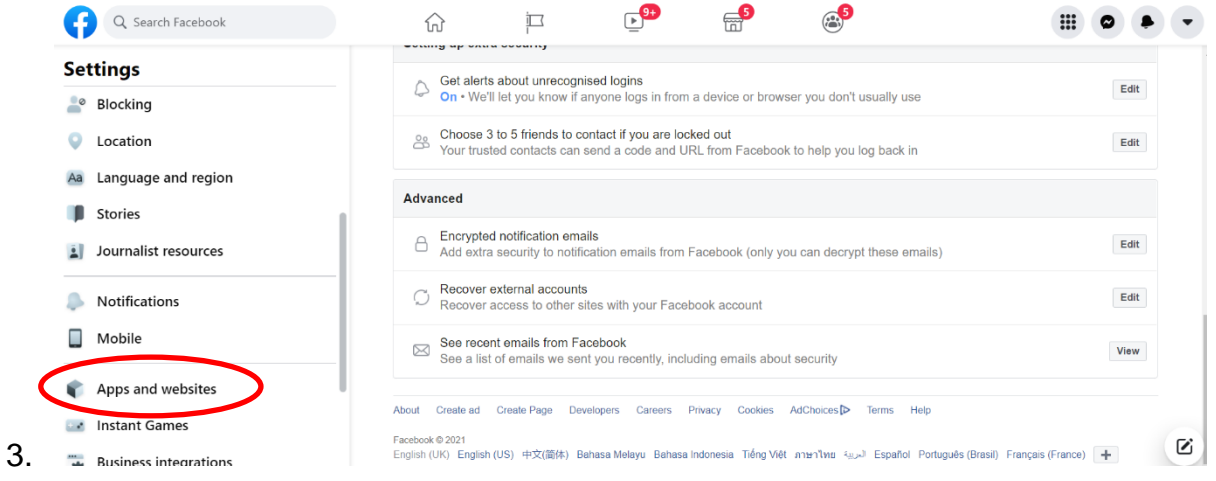

4. Select the "Eflexoft Solutions" from the list.

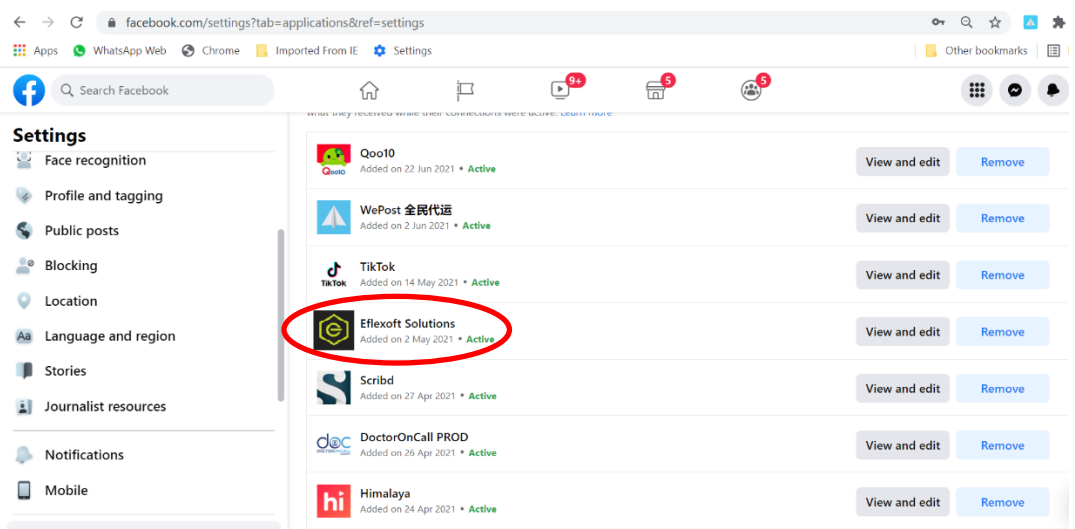

## 5. Click "Remove" button.

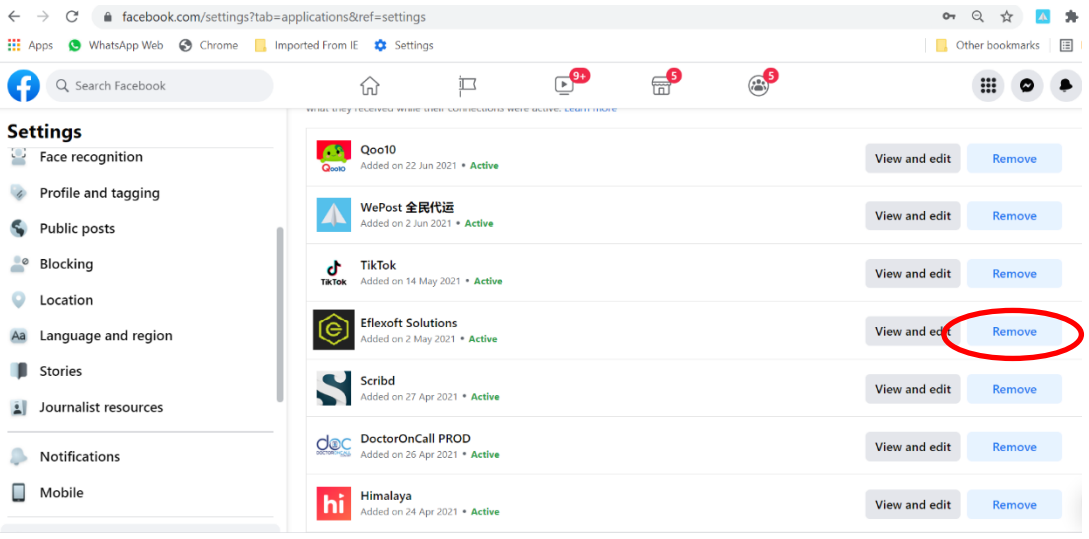

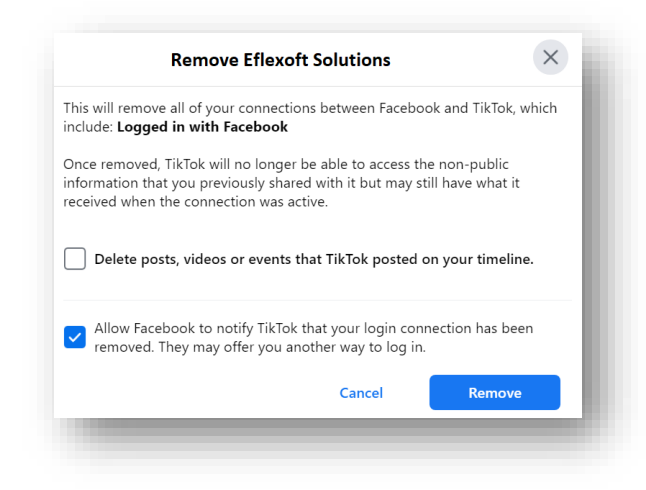

6. Congratulation, you have successfully removed Eflexoft Solutions websites.